**Energy Efficient Innovations** 

www.onsemi.com

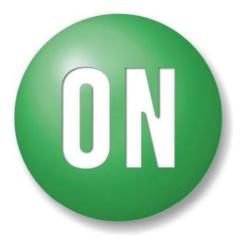

#### **ON Semiconductor**<sup>®</sup>

# **Importing Spice Models into OrCAD**

# **Download .LIB File from ONSemi.com**

#### Home > Support > Design Support > Design Resources > Simulation Models

#### Simulation Models

A complete listing of models for ON Semiconductor products. ON Semiconductor provides many model types including SPICE, PSPICE, ISPICE and ORCAD.

Search for models by using the flyout menus or by entering a part number or keyword. Use table column headers to sort the columns.

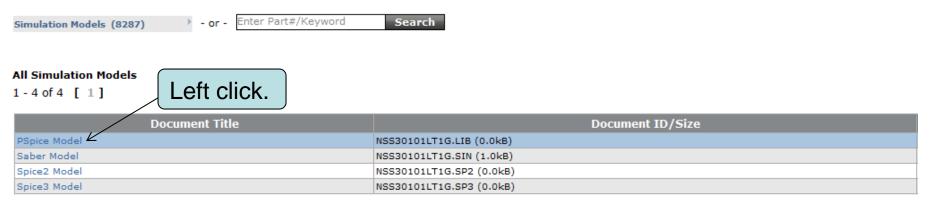

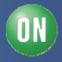

# **Download .LIB File from ONSemi.com**

#### Home > Support > Design Support > Design Resources > Simulation Models

#### Simulation Models

A complete listing of models for ON Semiconductor products. ON Semiconductor provides many model types including SPICE, PSPICE, ISPICE and ORCAD.

Search for models by using the flyout menus or by entering a part number or keyword. Use table column headers to sort the columns.

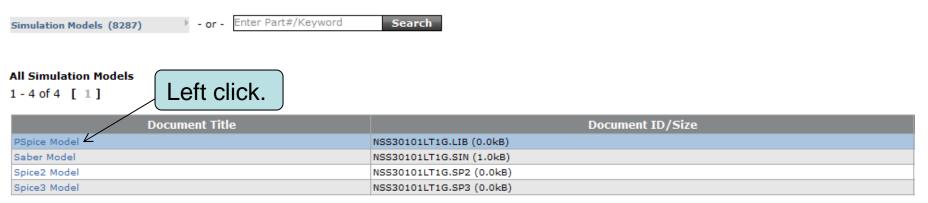

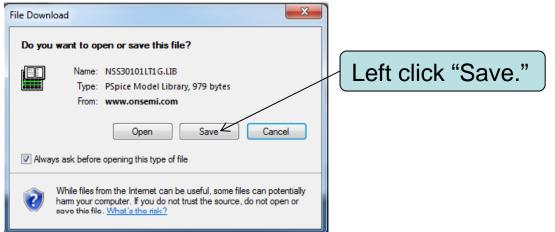

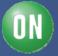

# **Download .LIB File from ONSemi.com**

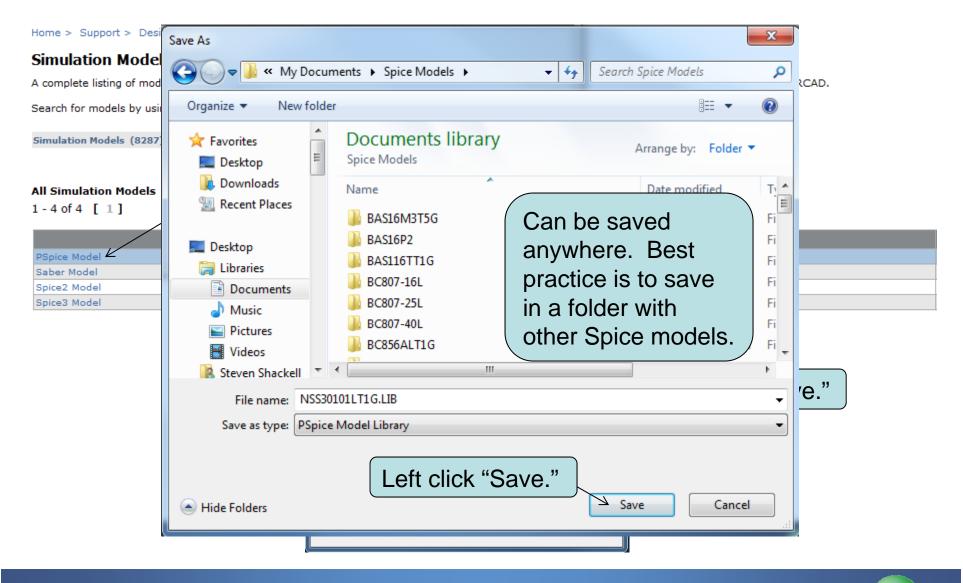

4 • TND6045/D • Apr-13

ON

Left click "Open." This will open the Model Editor if it is the default program for .LIB files.

| Download complete                                                                 |                            |
|-----------------------------------------------------------------------------------|----------------------------|
| Download Complete                                                                 | If unsure what the default |
|                                                                                   | program is for             |
| Downloaded: 979 bytes in 2 sec<br>Download to: C:\Users\ffyrbd\D\NSS30101LT1G.LIB | .LIB files left click      |
| Transfer rate: 489 bytes/Sec                                                      | "Close," and               |
| Close this dialog box when download completes                                     | follow next steps          |
| > Open Open Folder Close                                                          | on this slide.             |

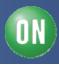

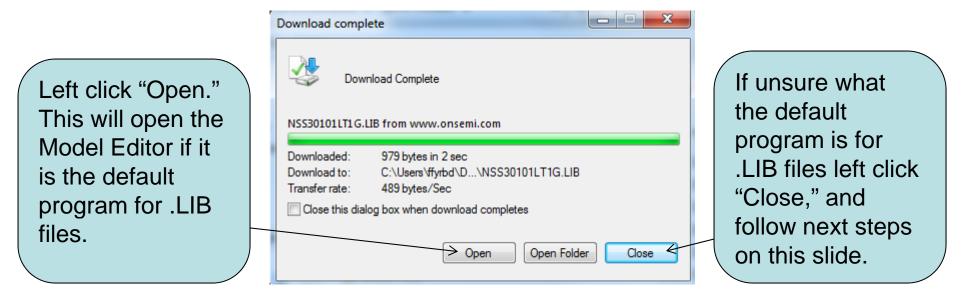

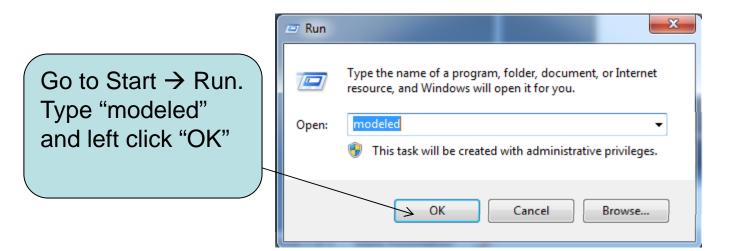

ON

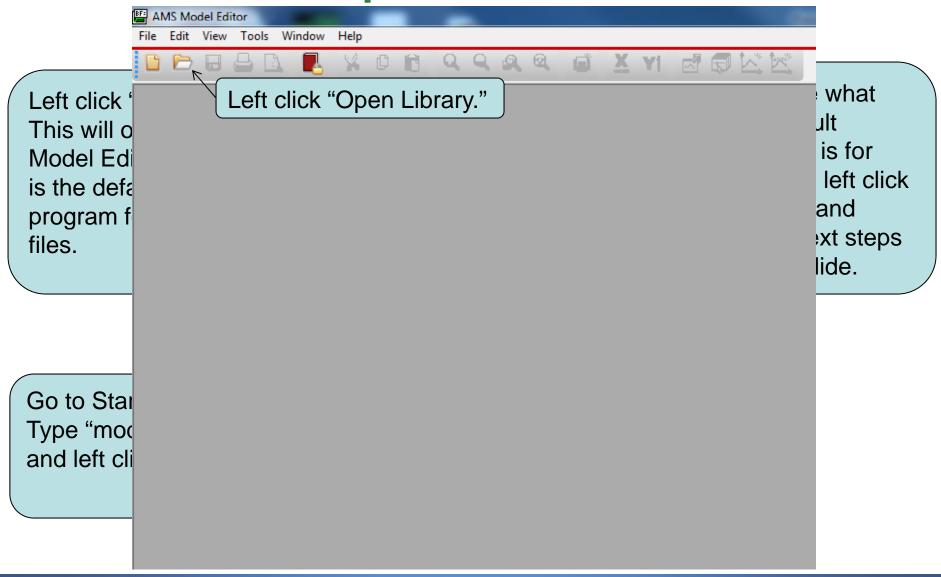

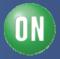

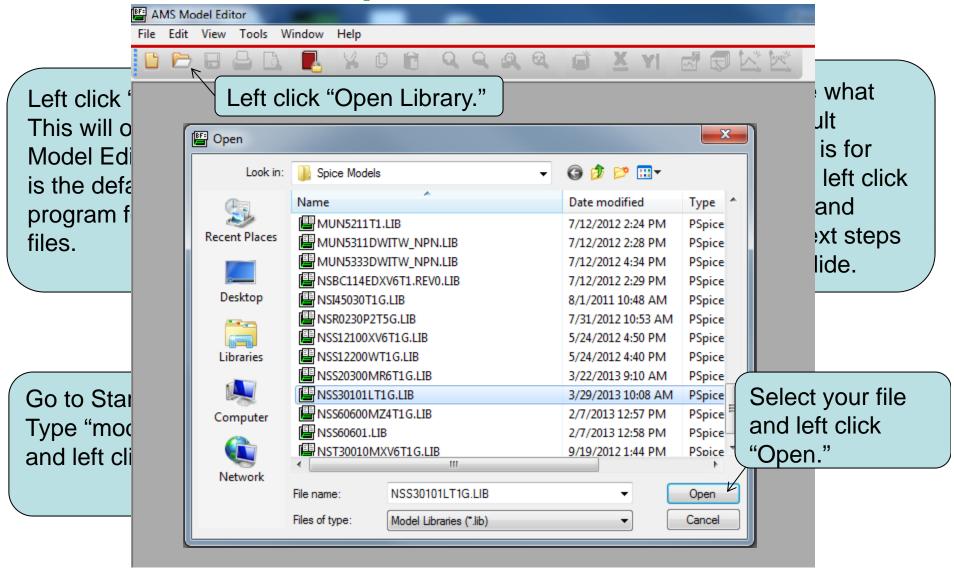

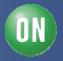

### **Display Parameters**

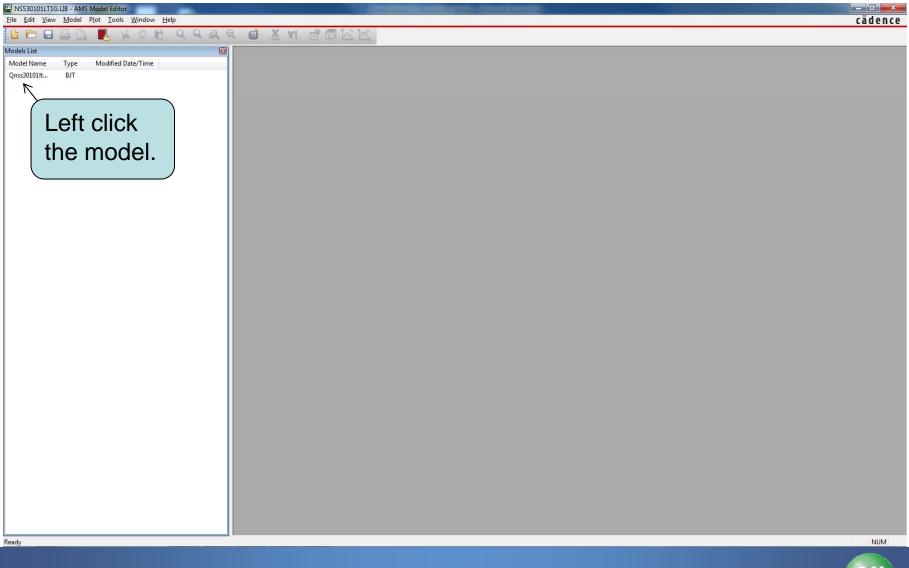

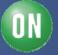

#### **Display Parameters**

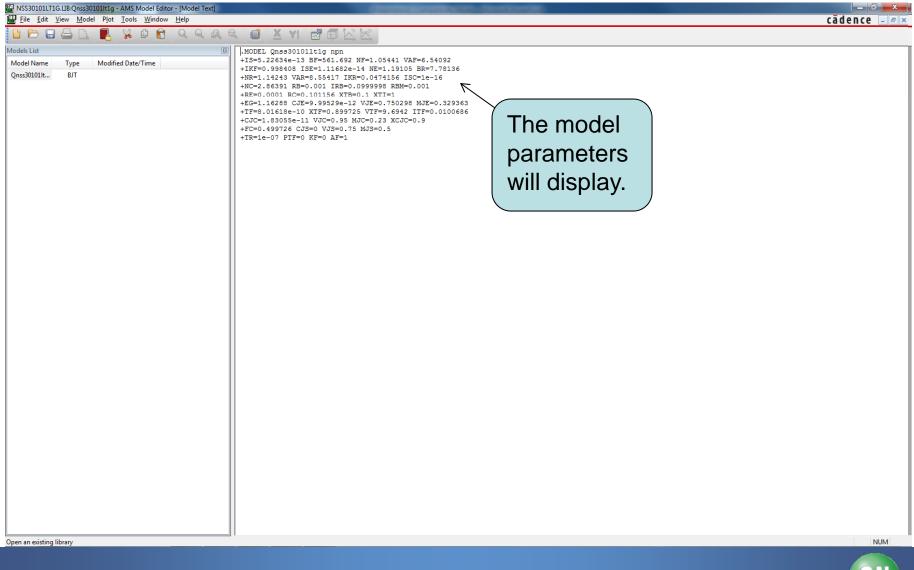

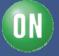

#### **Export to .OLB File**

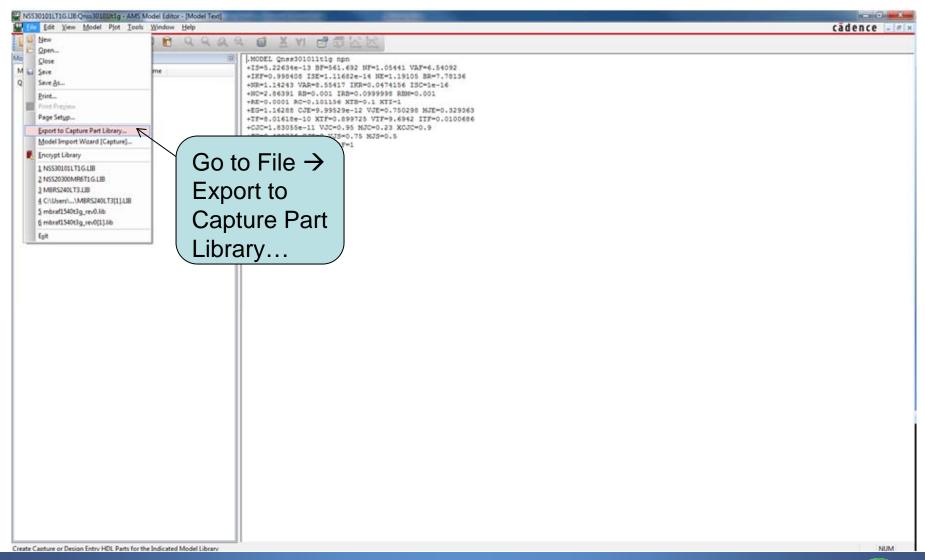

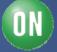

#### **Export to .OLB File**

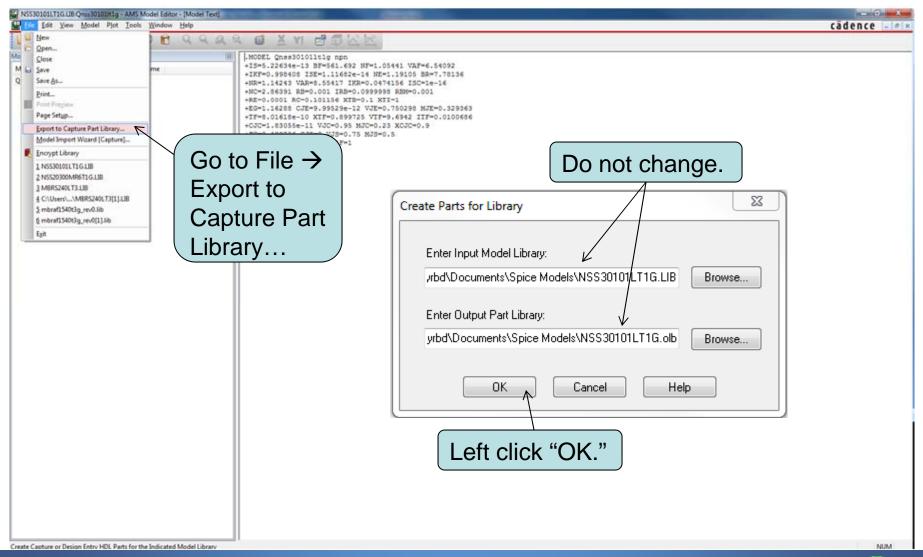

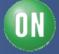

# **Export to .OLB File**

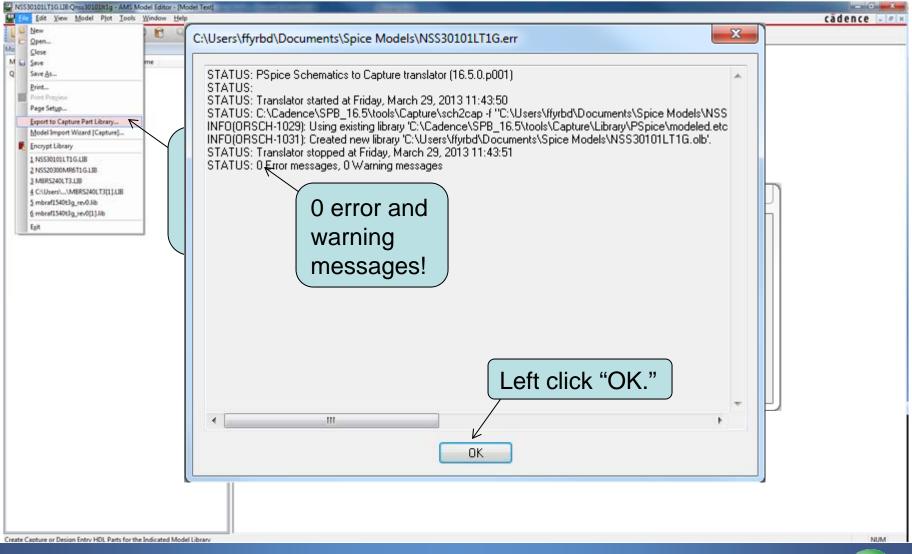

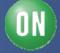

Run OrCAD. You can do this any way you are use to. If this is your first time go to Start  $\rightarrow$  Run and type in "capture", left click "OK."

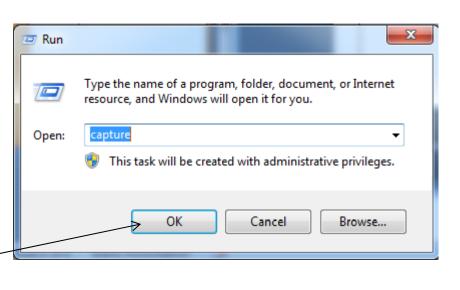

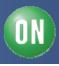

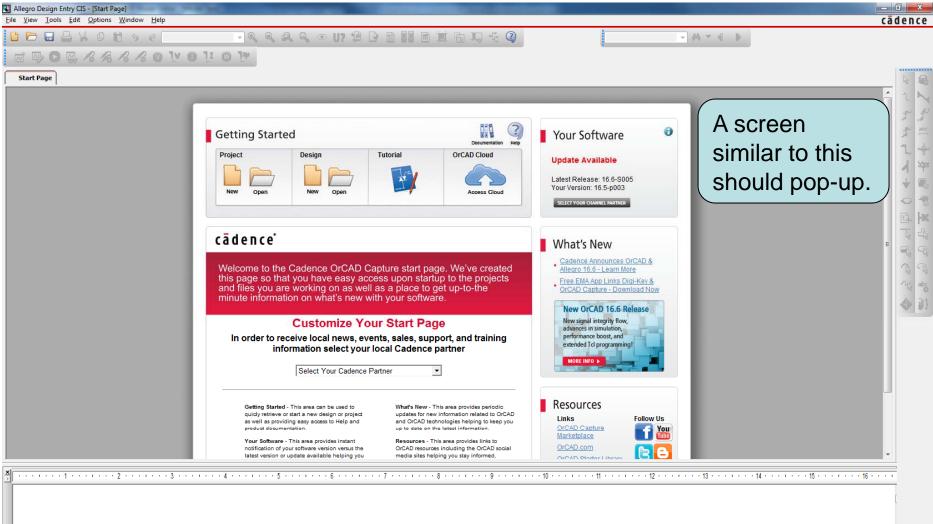

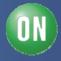

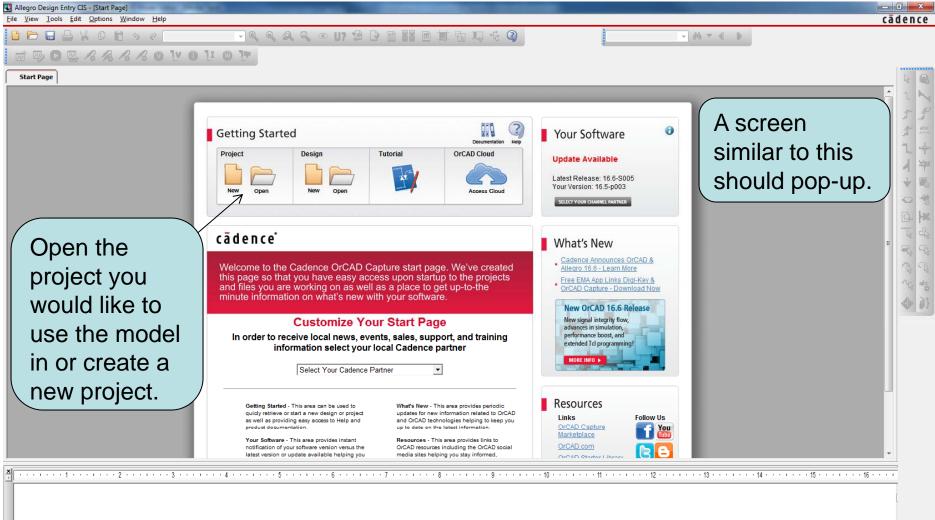

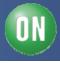

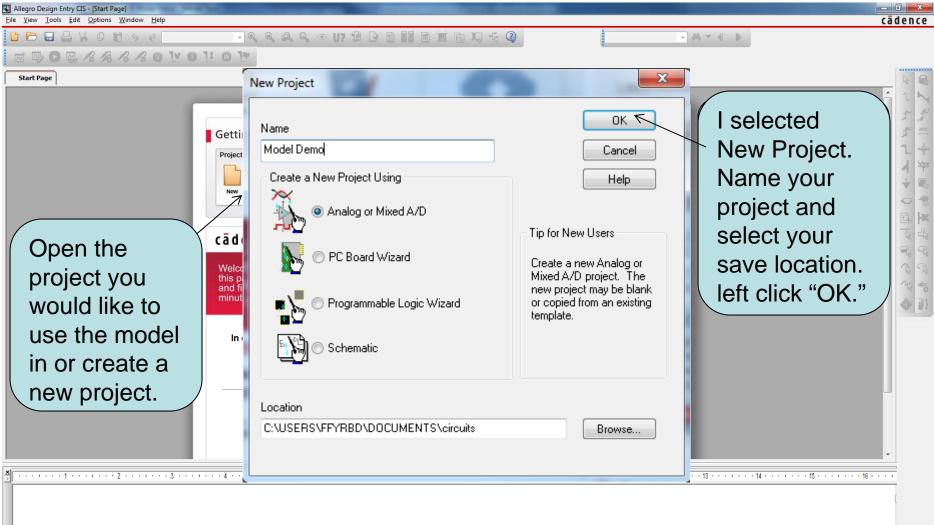

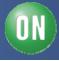

Done

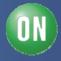

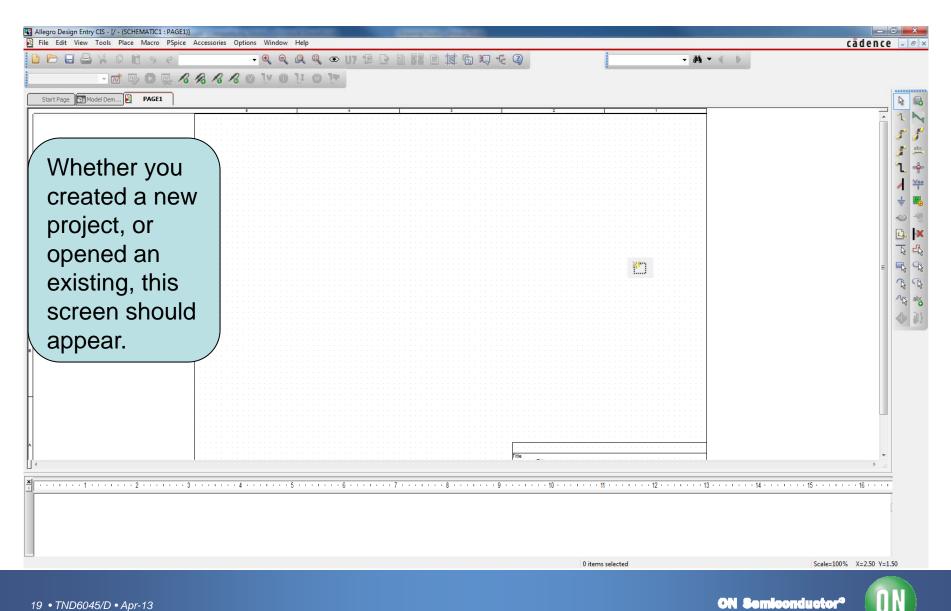

19 • TND6045/D • Apr-13

**ON Semiconductor**<sup>o</sup>

| Allegro Design Entry CB - (/ - (SCHEMATIC1 + PAGE1))     File Edit View Tools Proc Macro PSoice Accessories Options Window Help                                                                                                    |                  | cădence - Ex              |
|----------------------------------------------------------------------------------------------------|------------------|---------------------------|
| Allegro Design Entry CS - V - (SCHEMATIC1 : PAGE1))<br>■ Ele: Edit View Iools Macro PSpice Accessories Options Window Help<br>Parameterized Part.<br>NetGroup U<br>Qatabase Part Z<br>Start Propr Model Des Auto Wire<br>Bus 8<br>Auto Wire<br>Bus 8<br>Auto Ion J<br>Bus 8<br>Auton J<br>Bus 8<br>Auton J<br>Auton J<br>Bus 8<br>Auton J<br>Bus 8<br>Auton J<br>Bus 8<br>Auton J<br>Bus 8<br>Auton J<br>Bus 8<br>Auton J<br>Bus 8<br>Auton J<br>Bus 8<br>Auton J<br>Bus 8<br>Auton J<br>Bus 8<br>Auton J<br>Auton J<br>A |                  |                           |
| Bectangle<br>Elippe<br>Arc<br>Elippical Arc<br>Begier Curve<br>Polyfine<br>V<br>Picture<br>CleObject                                                                                                    |                  | · · ·                     |
| Place a part.(Shortcut Key: P)                                                                                                    | 0 items selected | Scale=100% X=-1.10 Y=0.10 |
|                                                                                                    |                  |                           |

20 • TND6045/D • Apr-13

**ON Semiconductor**<sup>a</sup>

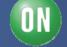

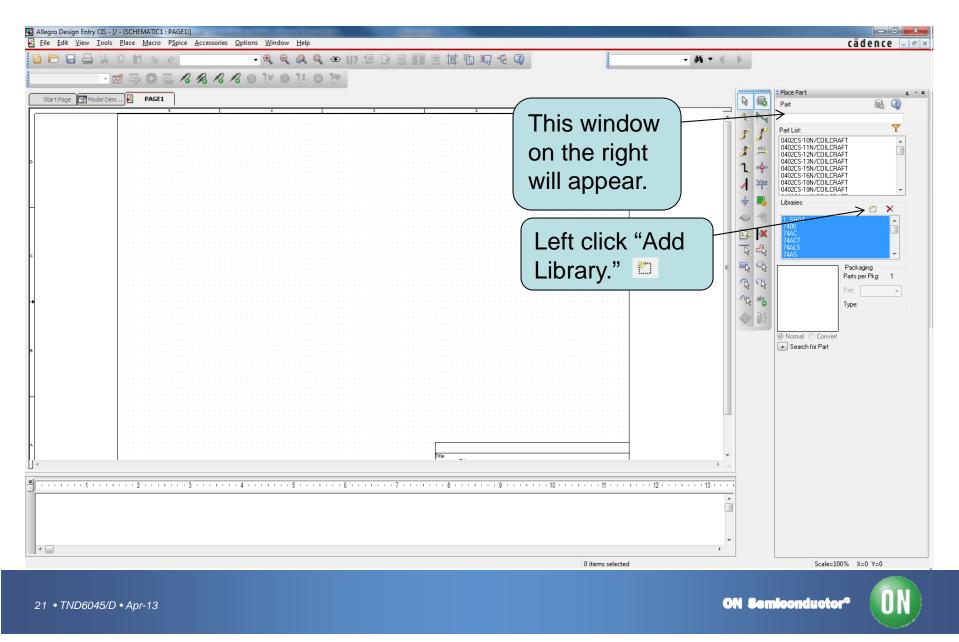

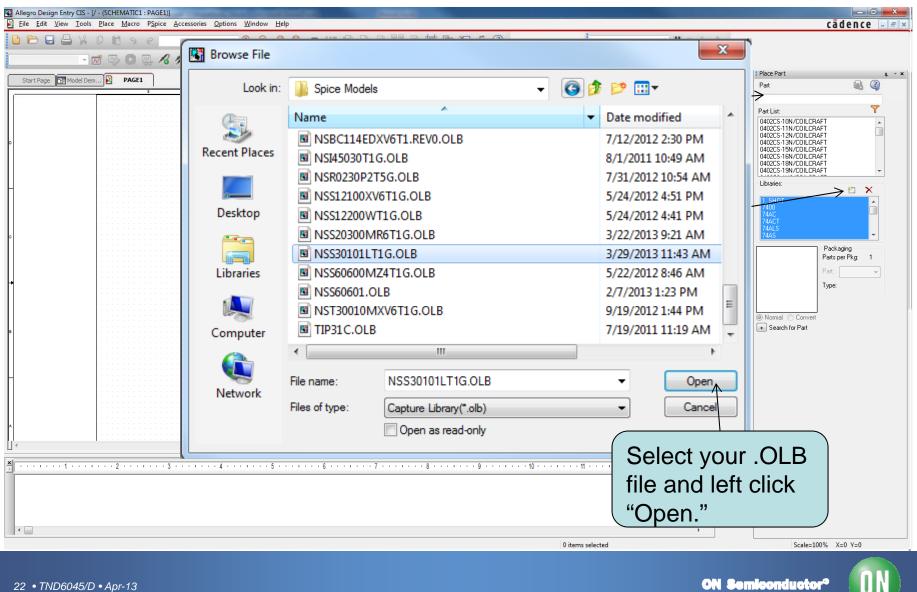

| Allegro Design Entry CIS - [C:\USERS\FYRBD\DOCUMENTS\circuits\Model Demo.op]     File Design Edit View Tools PSpice Accessories Reports Options Window Help                                                                                                    |                    |                |
|----------------------------------------------------------------------------------------------------|--------------------|----------------|
| C C C S <  - < < < < < < < < < < < < < < < < < < <                                                                                                    |                    |                |
|                                                                                                    | _                  |                |
| Start Page 🔝 Model De 😥 PAGE1                                                                                                    | k 🚯                | Place Part + × |
| Analog or Mixed A/D                                                                                                    |                    | Part 🔒 🦓       |
| C File 1% Hierarchy                                                                                                    |                    | Part List:     |
| Design Resources     Design Resources     Design Resources     Dubrary     Dubrary     Dubrars     Discrete Resources     Discrete Resources     Discrete Resources     Discrete Resources     Discrete Resources     Discrete Resources     Discrete Resources     Discrete Resources | デ 些<br>し 今<br>イ ** | QNSS30101LT1G  |
| Simulus Files                                                                                                    |                    | Libraies:      |
| × · · · · · · · · · · · · · · · · · · ·                                                                                                    |                    |                |
| Ready                                                                                                    |                    |                |

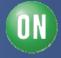

| C Allegro Design Entry CIS - [CAUSERS\FYRBD\DOCUMENTS\circuits\Model Demo.op]<br>T File Design Edit View Tools PSpice Accessories Reports Options Window Help                                                                                                    |    | cādence – 🖛 🛛              |
|----------------------------------------------------------------------------------------------------|----|----------------------------|
|                                                                                                    |    |                            |
|                                                                                                    |    |                            |
| Start Page 🔄 Model De 🔯 PAGE1                                                                                                    |    | Place Part + * ×<br>Part 2 |
| Analog or Mixed A/D                                                                                                    | 1. |                            |
| Image: Strategy interview         Image: Strategy interview         Image: Strategy interview |    | Part List                  |
|                                                                                                    |    |                            |
| Ready                                                                                                    |    |                            |

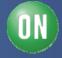

| Allegro Design Entry CIS - [C:\USERS\FFYRBD\DOCUMENTS\circuits\Model Demo.op] |        |                                                              |
|-------------------------------------------------------------------------------|--------|--------------------------------------------------------------|
| TI File Design Edit View Tools PSpice Accessories Reports Options Window Help |        | cādence - 🖶 🛪                                                |
|                                                                               | P.     |                                                              |
|                                                                               |        |                                                              |
| Start Page T Model De PAGE1                                                   |        | 1 Place Part a - ×                                           |
| Start Page 35 Prode De. Pase 1 Analog or Mixed A/D                            | 5 63   | Part 🔬 🥥                                                     |
| File Ne, Hierarchy                                                            | 1 7    | Partiet Y                                                    |
| B Design Resources                                                            | 55     | Part List:                                                   |
| Barrier Amodel demo.dsn                                                       | # #L   |                                                              |
| Cutputs Add File Left click "Add File."                                       | 1+     |                                                              |
| T Include Files Part Manager                                                  | 1 4    |                                                              |
| Model Libraries     Simulation Profiles                                       | + 15   | Libraries:                                                   |
| C Stimulus Files                                                              | 04     |                                                              |
|                                                                               | EL Her | NAT_SEMI<br>NAT_SEMI_PWMIC<br>NEC_MOS<br>NSBC114EDXV6T1.REV0 |
|                                                                               | 1      | NSH8230P2156                                                 |
|                                                                               | a a    | NSS20300MR6T1G *                                             |
|                                                                               | AR     | Packaging<br>Parts per Pkg:                                  |
|                                                                               | 18 - 8 | Part 🖉 👻                                                     |
|                                                                               | AL AL  | Туре:                                                        |
|                                                                               | 令 街    |                                                              |
|                                                                               |        | Normal     Convert                                           |
|                                                                               |        | + Search for Part                                            |
|                                                                               |        |                                                              |
|                                                                               |        |                                                              |
|                                                                               |        |                                                              |
|                                                                               |        |                                                              |
|                                                                               |        |                                                              |
|                                                                               |        |                                                              |
|                                                                               |        |                                                              |
|                                                                               | -      |                                                              |
| ≝,                                                                            |        |                                                              |
|                                                                               |        |                                                              |
|                                                                               |        |                                                              |
|                                                                               |        |                                                              |
|                                                                               |        |                                                              |
| Add File                                                                      | 4.     |                                                              |

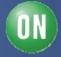

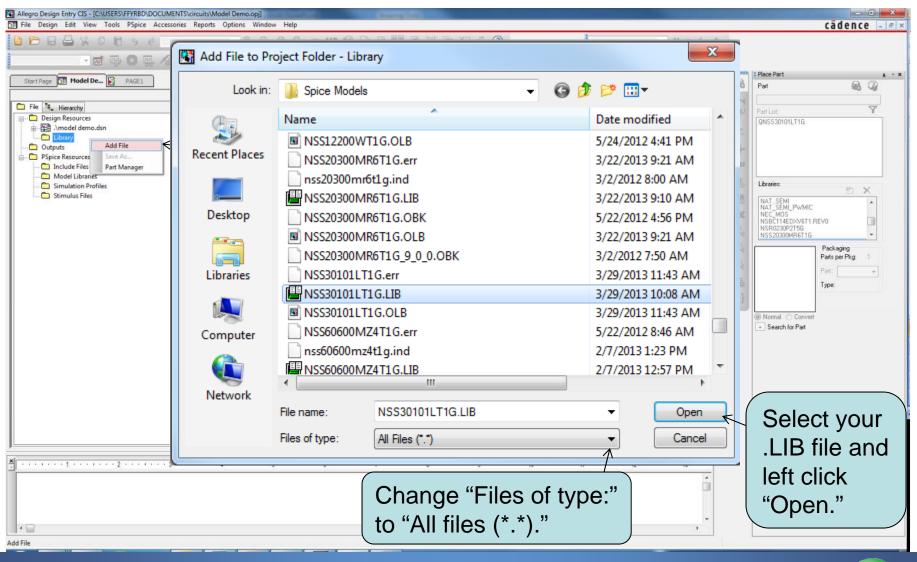

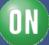

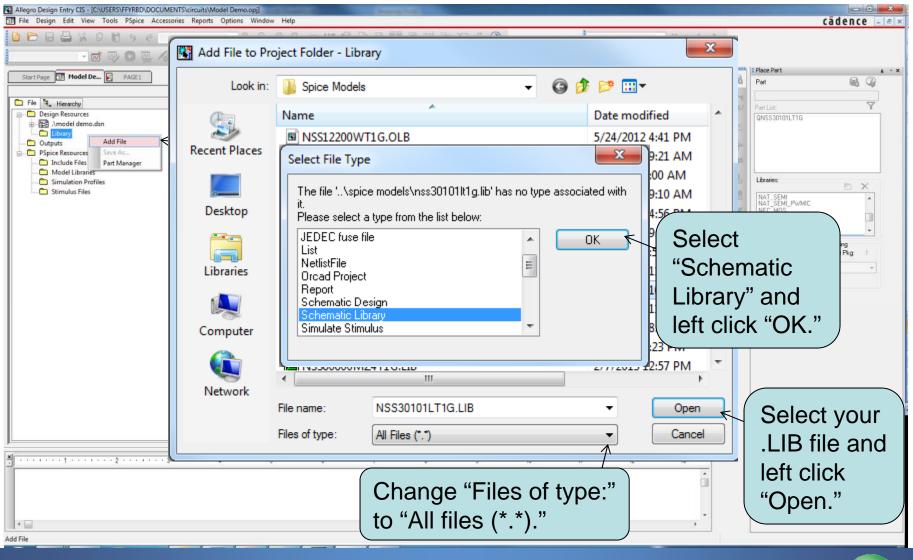

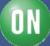

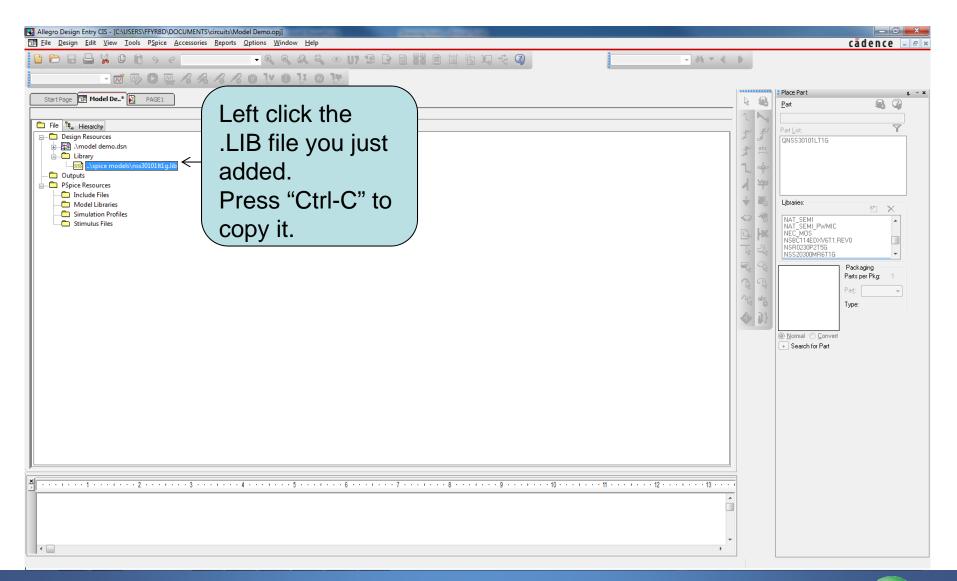

ON

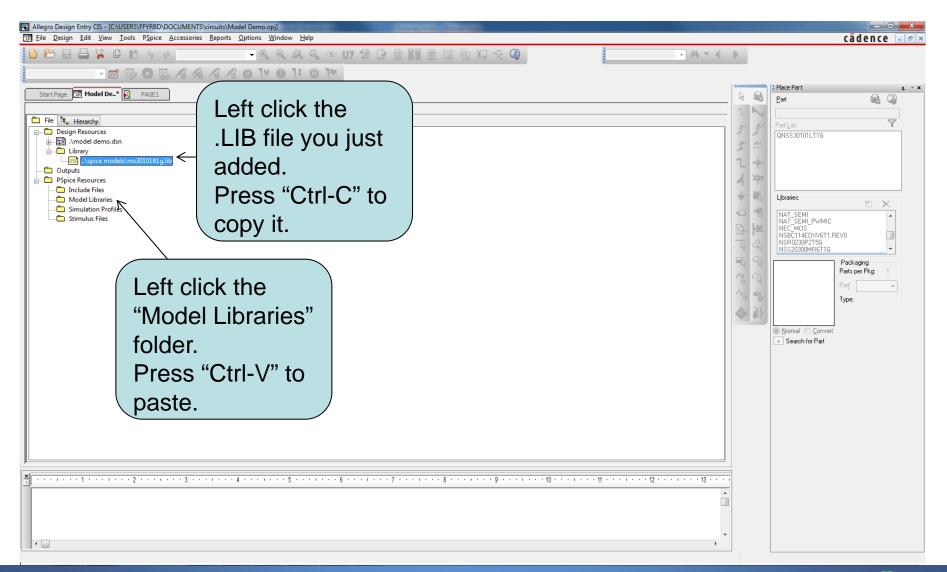

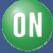

| Allegro Design Entry CIS - [C:\USERS\FFYRBD\DOCUMENTS\circuits\Model Demo.op]]                              |     |                                                                                                    |
|----------------------------------------------------------------------------------------------------|-----|----------------------------------------------------------------------------------------------------|
| In File Design Edit View Tools PSpice Accessories Reports Options Window Help                               |     | cādence – 📼 🗵                                                                                                    |
|                                                                                                    |     |                                                                                                    |
|                                                                                                    |     | : Place Part 📮 👻 🗙                                                                                                    |
| Start Page T Model De* PAGE1                                                                                | R 🚯 | Part 🚯 🍘                                                                                                    |
| Analog or Mixed A/D                                                                                         | 1 📐 |                                                                                                    |
| Very Important! You will have to add the .LIB file for this model to every project you plan on using it in. |     | Part List:<br>QNSS30101LT1G<br>Libraries:<br>NAT_SEMI<br>NAT_SEMI_PWMIC<br>NEC_MOS<br>NSR020P2T5G<br>NSR020P2T5G<br>NSS20300MR6T1G<br>Parts per Pkg: 1<br>Part: "<br>Type:<br>@ Normal © convert<br>+ Search for Part |
|                                                                                                    |     |                                                                                                    |

ON